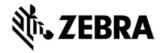

# TC55 OPERATING SYSTEM FOR VERIZON 4G GMS DEVICES BSP 01.05.01G.02 AND 01.07.01G - HOTFIX CFE 1.0 RELEASE NOTES

## INTRODUCTION

SPR29092 - User is having to dismiss the Error message box pop-up notification "Unfortunately Google Search has stopped" repeatedly.

#### DESCRIPTION

SPR29092 - User is having to dismiss the Error message box pop-up notification "Unfortunately Google Search has stopped" repeatedly. The issue is resolved by upgrading the "quick search bar".

#### CONTENTS

SPR29092\_TC55CH\_JB\_en\_1.05.01G.02\_v1.zip (OTA Package for GMS Verizon Data only)

SPR29092\_TC55CH\_JB\_en\_01.07.01G\_v1.zip (OTA Package for GMS Verizon Data only)

## **DEVICE COMPATIBILITY**

This software release has been approved for use with the following Zebra devices,

| Device     | Operating System | OEM Version  |
|------------|------------------|--------------|
| TC55CH Vzw | Android JB 4.1.2 | v1.05.01G.02 |
|            |                  | v01.07.01G   |

## INSTALLATION REQUIREMENTS

This SW is intended for the TC55 device running GMS v1.05.01G.02 and v01.07.01G build only.

## INSTALLATION INSTRUCTIONS

OS Recovery Update:

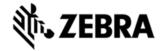

- 1. Connect the USB cable from your PC to the device and enable USB mass storage mode on the device.
- 2. On your PC you should see an internal and external USB mass storage drive (SD card) appears in the File Explorer and copy the update zip file to any storage.
- 3. Press and hold on the device Power button, Scan/Action button and Vol+button until the screen is turned OFF.
- 4. Release the Power and Scan/Action buttons and continue to hold Vol+button.
  - 5. The device should enter to Recovery update mode.
  - 6. Release Vol+.
  - 7. Click on Vol+ or Vol- to navigate and select appropriated storage.
  - 8. Click on Scan/Action button to select the option.
  - 9. Click on Vol+ or Vol- to navigate to the update zip file.
  - 10. Click Scan/Action button to select the recovery update zip file.
  - 11. Click on Scan/Action button to select the recovery update zip file
  - 12. Device will automatically reboot and will be ready to use.

## PART NUMBER AND RELEASE DATE

March 31, 2016